# ขั้นตอนการติดตั้ง Mobile Application

## **"PEAcoop connect"**

## 1.ดาวน์โหลด Application

### 1.1 Download IOS คลิกดาวน์โหลดผ่าน App Store

<https://apps.apple.com/th/app/peacoop-connect/id1640652281?l=th>

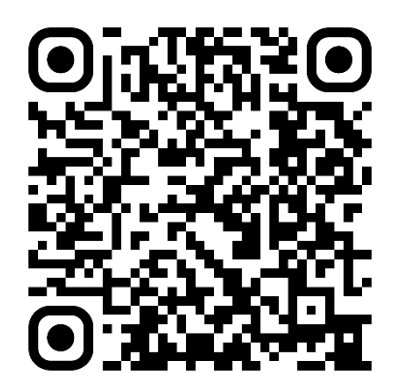

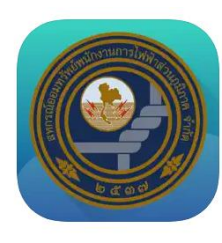

PEAcoop connect 4+

w<sub>1</sub>

สอ กฟก สหกรณ์ออมทรัพย์พนักงานการไฟฟ้าส่วนภูมิภาค จำกัด **AAAAA** AT Tool

#### ภาพหน้าจอ iPhone iPad

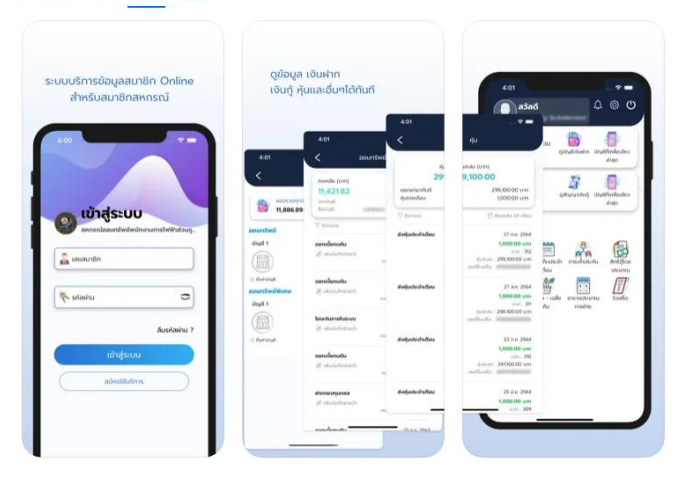

PEAcoop connect Application บริการสหกรณ์บนมือถือจากสหกรณ์ออบกรัพย์หนักงานการไฟฟ้าส่วนภูมิภาค จำกัด ที่<br>ช่วยให้คุณกำธุรกรรมทางการเงินได้ตลอด 24 ชั่วโมง ก้าวข้ามทุกข้อจำกัด ไม่ต้องรอคิว ไม่ต้องเดินทาง จัดการทุกธุรกรรม ของคุณในแอปเดียว

บริการของเรา:

เพิ่มเติม

#### มีอะไรใหม่

ขอบคุณสำหรับการไช้งานแอปหลิเคชัน พวกเราได้แก้ไขข้อผิดพลาดและปรับปรุงประสิทธิภาพการทำงานของแอปพลิเคชันไห้<br>สมาชิกได้เข้าถึงข้อมูลได้สะดวกและรวดเร็ว ปลอดภัย เราพร้อมมอมประสบการณ์ใหม่ๆ ในการใช้งานที่ดีขึ้น

สำหรับเวอร์ชันนี้ - minor bug fixes - performance improvements

### 1.2 Download Android คลิกดาวน์โหลดผ่าน Google Play

<https://play.google.com/store/apps/details?id=com.peacoop.mobile>

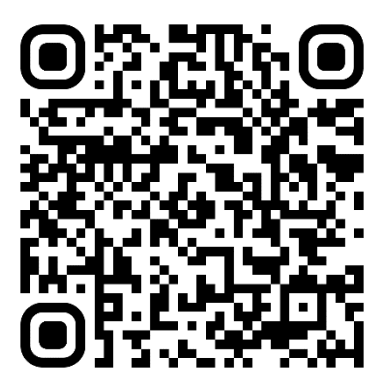

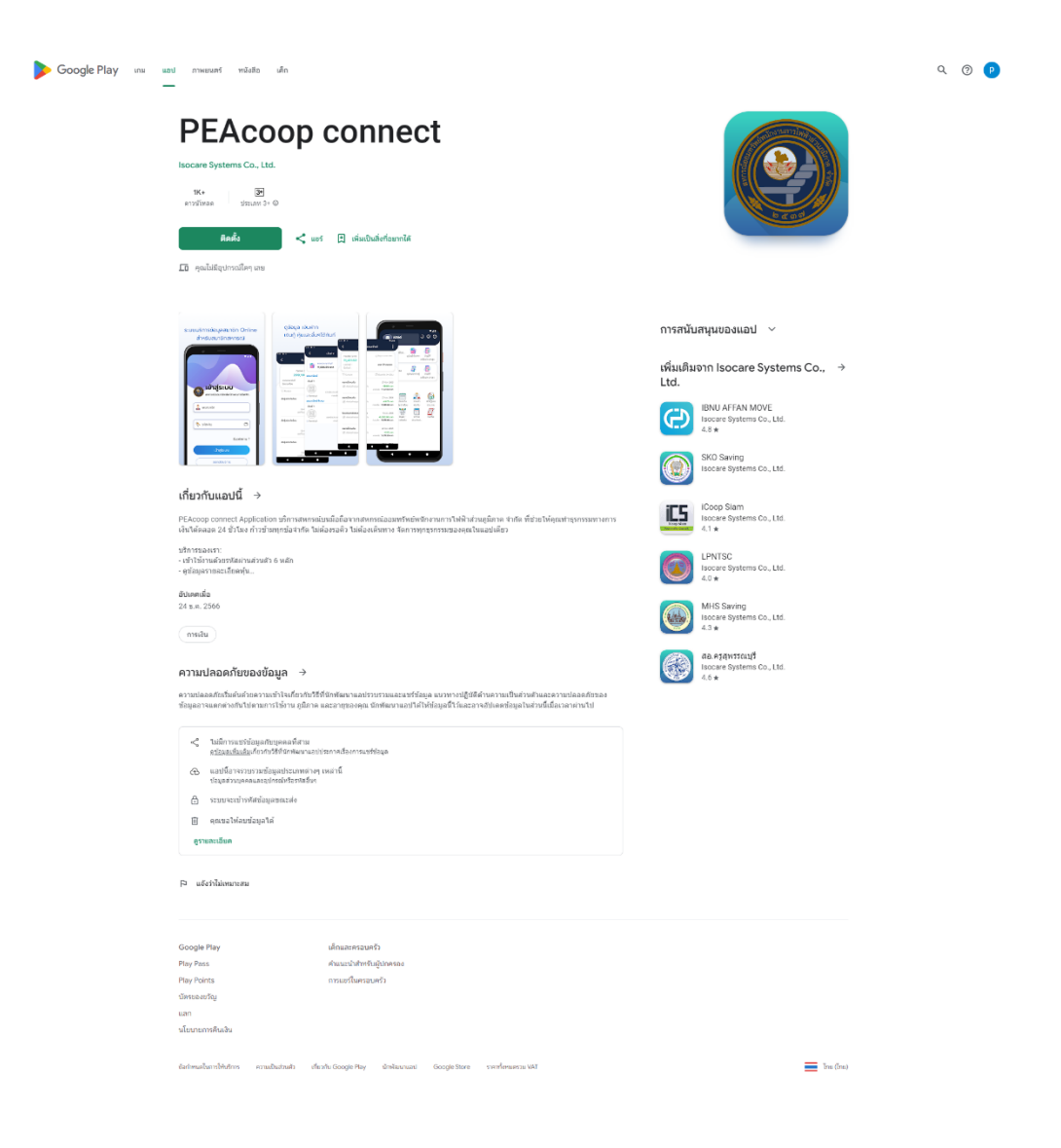